### <u>**Procedure for setting memory positions on DPF1C</u> Setting memory p ositions:-**

Lower desk to lowest position and initialize system if necessary

Drive the desk to the desired height using the "parallel up" or "parallel down" button Press the store button. Display will flash for 2s. Within the 2s press the "Memory 1" button

Postion 1 is now stored

Repeat above proceedure for positions 2 and 3

# **R e c allin g m e m ory p o sitio n s:-**

Press and hold the "memory 1" button until desk reaches stored position and stops Repeat previous step for memory postion 2 and 3

Memory positions can be bypassed by pressing the "parallel up" or "parallel down" buttons

# **Other functions:-**

Adjusting initial height

It may be necessary to adjust the displayed height due to different thicknesses of desktops. As a standard it will show 68cm as the default height of the desk.

# **Procedure:-**

Press  $\wedge$  and  $\vee$  keys at the same time and keep them pressed for 5 seconds. The display will show three minuses (---) and then the display will revert to showing the height. The height can then be adjusted by either  $\wedge$  or  $\vee$  until the desired height has been reached. The system will return to normal operation (and give a short blink) after 5 seconds of inactivity on the keys.

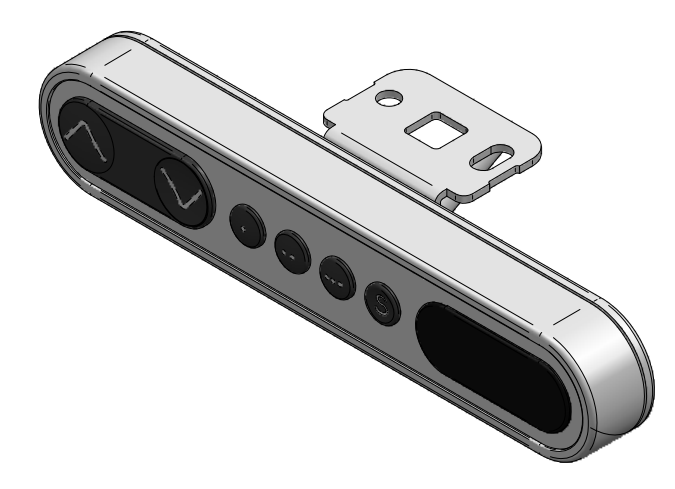

Memory Position 1ParallelDownParallelParallel Parallel  $\begin{array}{c} | {\text{Parel}} \\ | \end{array}$  Position 2 Memory Position 3**Store Memory** PositionLED display for height reading

**Initializationof thep arallel sy stems** (only necessary if legs lose their positions-this is recognized by the desk being able to lower but not raise again)

The system is initialized by pressing the " parallel down" key once or twice and holding it down until legs run into end stop. Once it reaches this position keep the "parallel down" button pressed and the legs will then automatically run approx. 5 mm out again hereafter slowly running in again. Only release the "parallel down" key when the movement has completely stopped.

If the key is released before the sequence is complete then the initialization is interrupted and must be started again from the beginning. It is sometimes necessary to press the "parallel down" key twice to start the initialization this is because the system can be in different modes when the initialization starts.

If an error situation occurs at the end stop positions or the legs are changed, then the CBD4 has to be reset by pressing the "parallel up" and "parallel down" keys simultaneously for a min. of 5 seconds, after which a new initialization sequence can be run.

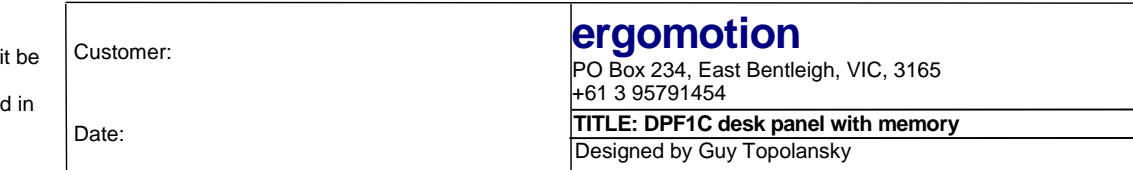

#### © Copyright all rights reserved.

This drawing is the property of Ergomotion Pty Ltd. It may not be copied in whole or part nor can used for the manufacture of any equipment described without written permission of Ergomotion. Ergomotion reserves the right to change, without notice, the specifications and materials contained this drawing and shall not be responsible for any damages (including consequential) caused by reliance on the information presented.